### Cheat sheet

# Linux commands

This cheat sheet presents a list of command-line executables that are frequently used by developers working on a computer running the Linux operating system. The commands are organized by category.

## Application management commands

Commands in this section apply to working with a computer's applications and executables.

## which

which <command>

Describes the location of an application in the computer's file system. If an application is not installed on the computer and its parent directory is not part of the system's **\*PATH**, **which** will report an error.

#### Example:

The following example invokes the which command against the command clear and shows the result of the which command:

\$ which clear
/usr/bin/clear

#### yum

yum

The application installation and removal tool for Fedora, CentOS, and Red Hat Enterprise Linux (RHEL).

#### Example:

The following command installs the net-tools application, which has many handy utilities such as netstat:

sudo yum -y install net-tools

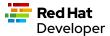

## Console and output management commands

Commands in this section apply to working with data sent to stdout or displayed in a computer's terminal window.

#### cat

```
cat <path/to/filename>
```

Displays the contents of <path/to/filename> to standard out.

Example:

The following command displays the contents of the system-release file that describes the version of RHEL, CentOS, or Fedora that's running (\$ is the command-prompt symbol):

```
$ cat /etc/system-release
Red Hat Enterprise Linux release 8.5 (Ootpa)
```

#### clear

Clears the terminal screen.

Example:

\$ clear

### echo

echo <string>

Displays a string to stdout or to a file.

Example:

This example demonstrates how to invoke echo to display a string in the console:

```
$ echo "Hello World"
Hello World
```

This example demonstrates how to invoke echo and save the output to a file named data.txt:

```
$ echo "Hello World" > data.txt
```

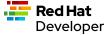

## top

```
echo <string>
```

Displays information about the running Linux processes.

#### Example:

The following command displays the top command with the result piped to the more command in order to view the first portion of the output:

```
$ top | more
top - 12:02:29 up 5 days, 20:20, 2 users, load average: 0.01, 0.02, 0.00
Tasks: 201 total, 2 running, 199 sleeping, 0 stopped, 0 zombie
%Cpu(s): 0.0 us, 6.2 sy, 0.0 ni,93.8 id, 0.0 wa, 0.0 hi, 0.0 si, 0.0
MiB Mem: 7770.8 total, 5409.8 free, 1240.8 used, 1120.2 buff/cache
MiB Swap: 8092.0 total, 8092.0 free,
                                      0.0 used. 6205.6 avail Mem
   PID USER PR NI VIRT RES
                                      SHR S %CPU %MEM
COMMAND
 82399 quest 20 0 65584 5120 4212 R 5.9 0.1 0:00.02 top
    1 root 20 0 175932 14212 8924 S 0.0 0.2 0:06.21
systemd
               20 0
                           0
                                        0 S
                                             0.0
                                                   0.0
                                                        0:00.13
    2 root
kthreadd
     3 root
               0 -20
                                        0 I
                                             0.0
                                                   0.0
                                                        0:00.00
rcu_gp
                0 -20
                                  0
     4 root
                           0
                                        0 I
                                             0.0
                                                   0.0
                                                        0:00.00
rcu_par_gp
                0 -20
                                        0 I
                                             0.0
                                                   0.0
                                                        0:00.00
     6 root
kworker/0:0H-events_highpri
     9 root
                0 -20
                           0
                                  0
                                        0 I
                                             0.0
                                                   0.0
                                                        0:00.00
mm_percpu_wq
                20 0
                           0
                                  0
                                        0 S
                                             0.0
                                                   0.0
                                                        0:02.73
    10 root
ksoftirqd/0
    11 root
                20 0
                           0
                                  0
                                        0 R
                                             0.0
                                                   0.0
                                                        0:01.10
rcu_sched
               rt 0
                           0
                                  0
                                        0 S
                                             0.0
                                                        0:00.00
    12 root
                                                   0.0
migration/0
               rt 0
                                        0 S
                                             0.0
                                                   0.0
                                                        0:00.04
    13 root
watchdog/0
   14 root
                20 0
                           0
                                  0
                                        0 S
                                             0.0
                                                   0.0
                                                        0:00.00
cpuhp/0
    16 root
                20 0
                                        0 S
                                             0.0
                                                   0.0
                                                        0:00.00
kdevtmpfs
--More--
```

## Environment variables commands

Commands in this section apply to working with a Linux computer's environment variables.

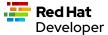

#### env

env

Displays all environment variables running on the system.

## Example:

The following example invokes env to get a system's environment variables and then pipes the result to the more command to show a portion of the environment variables (note that the environment variable LS\_COLORS has been omitted because its value is quite lengthy):

```
$ env | more
SSH_CONNECTION=192.168.86.20 54276 192.168.86.34 22
LANG=en_US.UTF-8
HISTCONTROL=ignoredups
HOSTNAME=localhost.localdomain
which_declare=declare -f
XDG_SESSION_ID=11
USER=reselbob
SELINUX_ROLE_REQUESTED=
PWD=/home/reselbob
SSH_ASKPASS=/usr/libexec/openssh/gnome-ssh-askpass
HOME=/home/reselbob
SSH_CLIENT=192.168.86.20 54276 22
--More--
```

## export

```
export <env var name>=<env var value>
```

Creates an environment variable with a value and then exports the environment variable or value pair to the system.

### Example:

The following command creates an environment variable named <a href="WEB\_PAGE">WEB\_PAGE</a> and sets the value to <a href="https://www.redhat.com/en">https://www.redhat.com/en</a>. The <a href="echo">echo</a> command confirms the value of the environment variable:

```
$ export WEB_PAGE="https://www.redhat.com/en"
$ echo $WEB_PAGE
https://www.redhat.com/en
```

## printenv

```
printenv <environment_variable_name>
```

Prints a particular environment variable to the console.

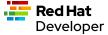

#### Example:

The following example uses printer to print the value of the environment variable HOSTNAME and then displays the result:

```
$ printenv HOSTNAME
localhost.localdomain
```

#### source

```
ource </path/to/filename>
```

Executes commands stored in a file from within the current shell, and can also be used to refresh environment variables.

By default a new shell is launched to run a script. Therefore, changes to environment variables are not visible in the current shell.

#### Example:

The following example uses the cat command to create a file named new\_vars.sh . The file contains an export instruction set for the environment variable ALT\_USER=barry. Then, the source command is called to set the environment variable into the system. The echo command verifies that the environment variable ALT\_USER is in force:

```
$ cat <<EOF > new_vars.sh
> #!/bin/bash
> export ALT_USER=barry
$ source ./new_vars.sh
$ echo $ALT_USER
barry
```

# File and directory management

Commands in this section apply to working with the files and directories on Linux computers.

#### cd

```
cd </path/to/directory>
```

Change to another current directory.

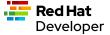

## Example:

The following example changes the current directory to the user's home directory:

```
cd ~/
```

### ср

```
cp </path/to/source/filename> </path/to/target/filename>
```

Copies the contents of the source directory or file to a target directory or file.

### Example:

The following example copies the contents of the file helloworld.txt to the file named helloworld.bak. It then executes the cat command to verify that the file and its contents have been copied:

```
$ cp helloworld.txt helloworld.bak
$ cat helloworld.bak
Hello World!
```

## find

```
sudo find <starting/directory> -name <file/directory name>
```

Finds a file or directory by name.

#### Example:

The following command finds a file named hostname starting from the root (/) directory of the computer's file system. Note that the command starts with sudo in order to access files restricted to the root user:

```
$ sudo find / -name hostname
/proc/sys/kernel/hostname
/etc/hostname
/var/lib/selinux/targeted/active/modules/100/hostname
/usr/bin/hostname
/usr/lib64/gettext/hostname
/usr/share/licenses/hostname
/usr/share/doc/hostname
/usr/share/bash-completion/completions/hostname
/usr/share/selinux/targeted/default/active/modules/100/hostname
/usr/libexec/hostname
```

### grep

```
grep <search_expression> <input>
```

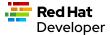

```
$ less -N ~/.bashrc
```

Here's the result:

```
1 # .bashrc
3 # Source global definitions
4 if [ -f /etc/bashrc ]; then
          . /etc/bashrc
6 fi
8 # User specific environment
9 if ! [[ "$PATH" =~ "$HOME/.local/bin:$HOME/bin:" ]]
10 then
       PATH="$HOME/.local/bin:$HOME/bin:$PATH"
11
12 fi
13 export PATH
14
15 # Uncomment the following line if you don't like systemctl's auto-paging
feature:
16 # export SYSTEMD_PAGER=
17
18 # User specific aliases and functions
19 PS1="$
```

## ls

```
ls [options] </path/to/directory>
```

Lists the contents of a directory. Defaults to the current directory.

#### Example:

This example shows how to list all the directories in the current directory:

```
$ ls
code docs images
```

This example lists all the files and directories in the current directory using the option - which denotes a long listing view of the output:

```
$ ls -l
total 0
drwxrwxr-x. 2 guest guest 6 Jan 12 11:33 code
drwxrwxr-x. 2 guest guest 25 Jan 12 11:37 docs
drwxrwxr-x. 2 guest guest 6 Jan 12 11:34 images
```

This example lists all the files and directories in the current directory along with the hidden files, using the long listing option - and the show-hidden-files option - a:

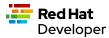

```
$ ls -la
total 4
drwxrwxr-x. 5 guest guest 60 Jan 12 11:36 .
drwxr-xr-x. 3 guest guest 68 Jan 12 11:33 ...
drwxrwxr-x. 2 guest guest 6 Jan 12 11:33 code
drwxrwxr-x. 2 guest guest 25 Jan 12 11:37 docs
drwxrwxr-x. 2 guest guest 6 Jan 12 11:34 images
-rw-rw-r--. 1 guest guest 15 Jan 12 11:36 .secrets
```

This example lists all the files and directories in the subdirectory named docs using the long listing option -1:

```
$ ls -l docs
total 4
drwxrwxr-x. 2 guest guest 6 Jan 12 11:44 drafts
-rw-rw-r--. 1 guest guest 49 Jan 12 11:37 hithere.txt
-rw-rw-r--. 1 guest guest 0 Jan 12 11:45 notes.txt
```

#### mkdir

```
cd <directory_name>
```

Creates a directory.

Example:

Creates a new directory named documents in the user's home directory:

```
mkdir ~/documents
```

#### more

```
more [options] </path/to/filename or stdout>
```

Allows a user to view and traverse the content of a file or stdout. The command more invokes itself within a distinct command-line user interface. To exit the process users press the qkey.

Example:

This example uses the more command to display the first four lines of the file /etc/passwd . Users can then traverse the rest of the file one line at time by striking the **KENTER** key:

```
$ more -4 /etc/passwd
\verb"root:x:0:0:root:/root:/bin/bash"
bin:x:1:1:bin:/bin:/sbin/nologin
daemon:x:2:2:daemon:/sbin:/sbin/nologin
adm:x:3:4:adm:/var/adm:/sbin/nologin
--More--(5%)
```

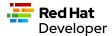

This example illustrates using the more command to process stdout data. The example pipes the result of running Is against the directory /etc. The command more displays the first four lines of the output from stdout as declared in the option -4. Users can traverse through the rest of stdout a line at time by pressing the <ENTER> key:

```
$ ls /etc | more -4
accountsservice
adjtime
aliases
alsa
--More--
```

#### mv

```
mv <source file/directory> <target file/directory>
```

Moves a file or directory. The mv command transfers all the contents from the source file or directory to the new location.

#### Example:

This example moves the directory documents to the directory docs-bak . When move is invoked, the source directory will be renamed docs-bak:

```
mv ./documents ./docs-bak
```

This example moves the contents of the file hithere.txt in the directory documents to a file named new\_hithere.txt in the same directory:

```
mv ./documents/hithere.txt ./documents/new_hithere.txt
```

#### pwd

pwd

Displays the name of the present working directory.

#### Example:

The following example displays the invocation and result of using the command pwd in the HOME directory for a user named guest:

```
$ pwd
/home/guest
```

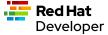

#### rm

```
rm [options] <file or directory>
```

Removes a file or directory.

### Example:

This example removes the file named hithere.txt from the current directory (\$indicates the command-line prompt):

```
$ rm hithere.txt
```

This example removes the directory named documents along with all the files and subdirectories. The options -rf force the removal recursively:

```
$ rm -rf ./documents
```

### tar

```
tar [options] <archive filename> <file or directory to be compressed>
```

Compresses and decompresses files or directories.

#### Example:

This example compresses a directory named documents, shows the output of the tar command, and then invokes the Is command to list the contents of the current directory:

```
$ tar cvzf docs.tar.gz documents/
documents/
documents/1.txt
documents/2.txt
documents/3.txt
documents/4.txt
$ ls
docs.tar.gz documents
```

This example extracts the contents of the compressed file docs.tar.gz into an existing directory named new-docs:

```
$ tar -xvf docs.tar.gz -C ./new-docs
```

## Help commands

The command in this section applies to working with the command-line help documentation provided on a Linux computer.

#### man

```
man <path/to/command>
```

Displays the internal help documentation for a given command.

Example:

The following example shows how to display the command-line help documentation for the command op:

```
$ man cp
```

## Network commands

Commands in this section apply to working with networks on and from a Linux computer.

#### curl

```
curl [options] <url>
```

Gets or posts a file to or from the Internet according to a URL.

Example:

This example downloads a web page from the Red Hat Developer website and implements the -o option to save the page to the file article.html:

```
$ curl https://developers.redhat.com/articles/2022/01/11/5-design-
principles-microservices -o article.html
```

This example uses the curl command to upload a file named data.txt to the URL https://example.com/api/data ... Notice the use of the -X option to tell curl to use the HTTP POST method, the -H option to set the content type header in the request, and the -d option to define the file to upload:

```
$ curl -X POST -H "Content-Type: text/plain" -d "data.txt" https://
example.com/api/data
```

#### ĺр

```
ip [ OPTIONS ] OBJECT { COMMAND | help }
```

Gets the IP information for the physical or virtual machine.

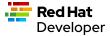

#### Example:

The following example returns the IP address information associated with network interfaces on the current machine:

```
$ ip addr
1: lo: <LOOPBACK,UP,LOWER_UP> mtu 65536 qdisc noqueue state UNKNOWN group
default qlen 1000
    link/loopback 00:00:00:00:00:00 brd 00:00:00:00:00
    inet 127.0.0.1/8 scope host lo
       valid_lft forever preferred_lft forever
    inet6 ::1/128 scope host
       valid_lft forever preferred_lft forever
2: enp0s3: <BROADCAST,MULTICAST,UP,LOWER_UP> mtu 1500 qdisc fq_codel state
UP group default qlen 1000
    link/ether 08:00:27:45:95:d3 brd ff:ff:ff:ff:ff
    inet 192.168.86.34/24 brd 192.168.86.255 scope global dynamic
noprefixroute enp0s3
      valid_lft 80971sec preferred_lft 80971sec
    inet6 fe80::a00:27ff:fe45:95d3/64 scope link noprefixroute
       valid_lft forever preferred_lft forever
3: virbr0: <NO-CARRIER, BROADCAST, MULTICAST, UP> mtu 1500 qdisc noqueue state
DOWN group default glen 1000
    link/ether 52:54:00:f7:2c:71 brd ff:ff:ff:ff:ff
    inet 192.168.122.1/24 brd 192.168.122.255 scope global virbr0
       valid_lft forever preferred_lft forever
4: virbr0-nic: <BROADCAST, MULTICAST> mtu 1500 qdisc fq_codel master virbr0
state DOWN group default qlen 1000
    link/ether 52:54:00:f7:2c:71 brd ff:ff:ff:ff:ff
```

#### netstat

```
netstat [options]
```

Displays information about network connections, routing tables, interface statistics, masquerade connections, and multicast memberships.

#### Example:

The following example uses netstat to list the status of ports and the process using the particular port:

```
$ sudo netstat -anp | grep tcp
                                            0.0.0.0:*
tcp
                  0 0.0.0.0:111
                                                                     LISTEN
1/systemd
           0
                  0 192.168.122.1:53
                                            0.0.0.0:*
                                                                     LISTEN
tcp
1987/dnsmasq
                  0 0.0.0.0:22
                                            0.0.0.0:*
                                                                     LISTEN
tcp
1084/sshd
                  0 127.0.0.1:631
                                            0.0.0.0:*
                                                                     LISTEN
tcp
1087/cupsd
                  0 192.168.86.34:57152
                                            8.43.85.13:443
          32
tcp
CLOSE_WAIT 6588/gnome-shell
          0
                  0 192.168.86.34:22
                                            192.168.86.20:56253
ESTABLISHED 82512/sshd: guest
```

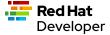

| tcp6 ( | 0 | 0 :::111  | :::* | LISTEN |
|--------|---|-----------|------|--------|
|        | 0 | 0 :::22   | :::* | LISTEN |
| ,      | 0 | 0 ::1:631 | :::* | LISTEN |
|        | 0 | 0 :::9090 | :::* | LISTEN |

## ssh

```
ssh [options] <ip_address>
```

Secure shell is an encrypted network protocol that provides remote login and command execution capabilities. On Windows, you would use Putty and WinSCP. An ssh.exe is also available via Cygwin, as well as with a Git installation.

#### Example:

The following example shows how to use ssh to log into a remote computer that has the IP address 192.168.86.11:

```
$ ssh 192.168.86.11
```

## wget

```
wget [options] <url>
```

Downloads files from the Internet. Supports the HTTP, HTTPS, and FTP protocols. You can use wget as an alternative to curl.

#### Example:

The following example uses the wget command to download a file from the URL https://developers.redhat.com/articles/2022/01/11/5-design-principles-microservices, then uses the option to save the content to a file named article.html:

```
$ wget https://developers.redhat.com/articles/2022/01/11/5-design-
principles-microservices -o article.html
```

# Process management commands

Commands in this section apply to working with processes running on a Linux computer.

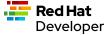

## &&

```
<command> && <command>
```

Executes commands in a sequence.

### Example:

The following command changes the current directory to /etc , then executes the command is to list the contents of the directory:

```
$ cd /etc && ls
```

## kill

```
kill <process_id>
```

Removes a running process from memory.

#### Example:

The following example removes the process with the ID of 10 (\$is the command-line prompt symbol):

```
$ kill 10
```

### ps

```
ps [options]
```

Displays the status of the current processes.

#### Example:

The following example invokes the ps command with the options aux to display every process on the system. The result of the invocation is piped to the more command using the -10 to display the first 10 lines of results for stdout:

| \$ ps aux   mor | e - | 10    |          |         |     |     |      |       |               |
|-----------------|-----|-------|----------|---------|-----|-----|------|-------|---------------|
| USER P          | 'ID | %CPU  | %MEM     | VSZ     | RSS | TTY | STAT | START | TIME COMMAND  |
| root            | 1   | 0.0   | 0.1 175  | 5932 14 | 212 | ?   | Ss   | Jan07 | 0:06 /usr/    |
| lib/systemd/sy  | ste | md    | switched | l-root  | sy  | st  |      |       |               |
| emdeseriali     | ze  | 18    |          |         |     |     |      |       |               |
| root            | 2   | 0.0   | 0.0      | 0       | 0   | ?   | S    | Jan07 | 0:00          |
| [kthreadd]      |     |       |          |         |     |     |      |       |               |
| root            | 3   | 0.0   | 0.0      | 0       | 0   | ?   | I<   | Jan07 | 0:00 [rcu_gp] |
| root            | 4   | 0.0   | 0.0      | 0       | 0   | ?   | I<   | Jan07 | 0:00          |
| [rcu_par_gp]    |     |       |          |         |     |     |      |       |               |
| root            | 6   | 0.0   | 0.0      | 0       | 0   | ?   | I<   | Jan07 | 0:00          |
| [kworker/0:0H-  | eve | nts_h | ighpri]  |         |     |     |      |       |               |
| root            | 9   |       | 0.0      | 0       | 0   | ?   | I<   | Jan07 | 0:00          |
|                 |     |       |          |         |     |     |      |       |               |

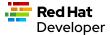

```
[mm_percpu_wq]
             10
                0.0 0.0
                                      0 ?
                                                 S
                                                      Jan07
                                                              0:02
[ksoftirqd/0]
             11 0.0 0.0
                                      0 ?
                                                Ι
                                                      Jan07
                                                              0:01
root
[rcu_sched]
--More--
```

# System control commands

Commands in this section apply to controlling the operation of a physical Linux computer.

## poweroff

poweroff

Shuts down a computer. Must be run as sudo.

Example:

\$ sudo poweroff

Note that \$ indicates the command-line prompt.

## reboot

reboot

Restarts a computer. Must be run as sudo.

Example:

\$ sudo reboot

# User management commands

The command in this section applies to working with users on a Linux computer.

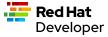

## whoami

whoami

Displays the user ID.

Example:

The following example shows the invocation for a user with the login ID of <code>jerryr</code>:

\$ whoami jerryr